## **Phím tắt trong MS Word**

#1. Thao tác với phím CTRL

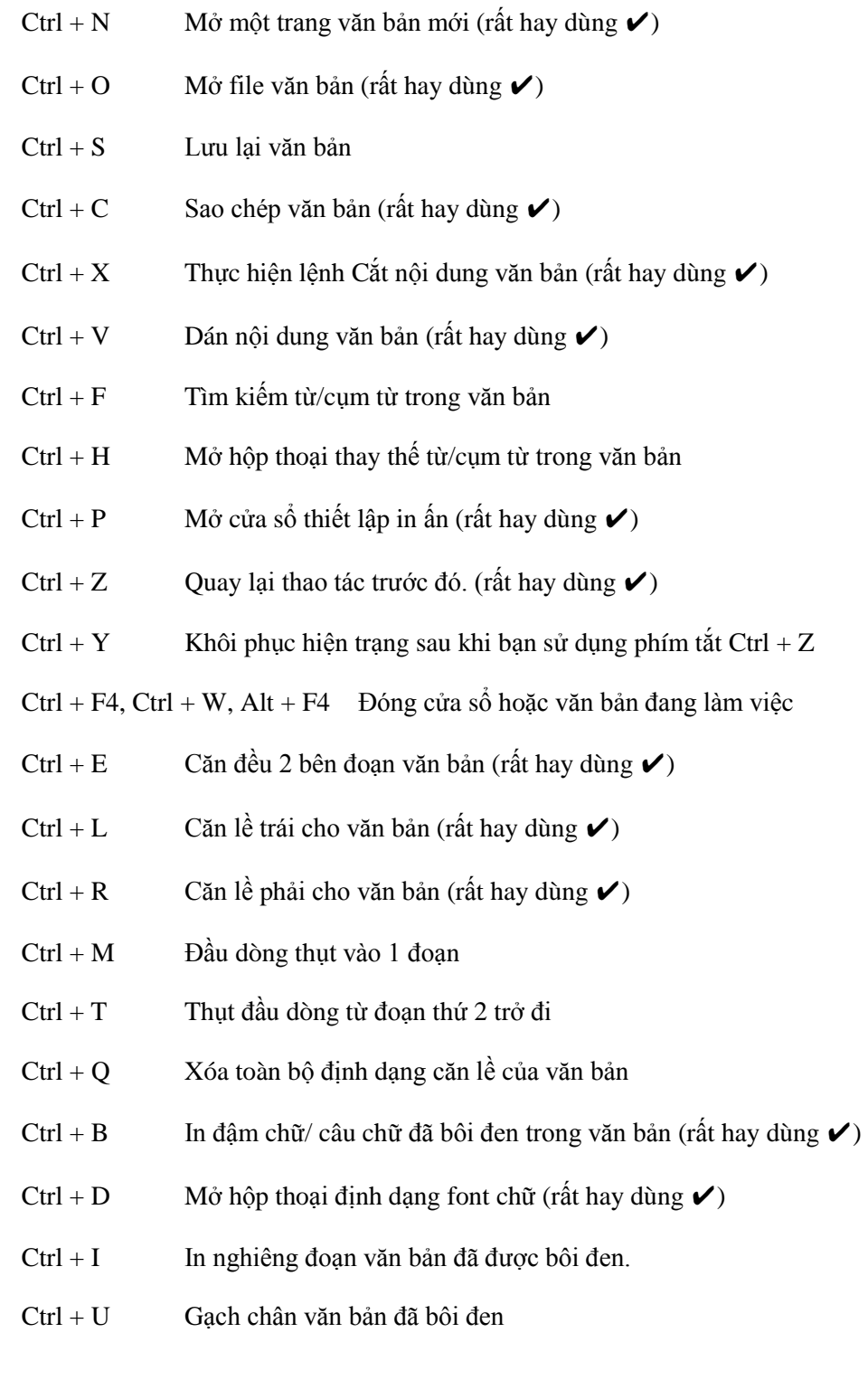

Ctrl + Mũi tên Di chuyển qua phải/trái 1 kí tự

- Ctrl + Home Lên trên đầu văn bản.
- Ctrl + End Thao tác Xuống cuối văn bản nhanh.
- $Ctrl + A$  Chọn tất cả văn bản, bôi đen toàn bộ văn bản. (rất hay dùng  $\vee$ )
- $Ctrl + Tab$  Di chuyển qua thẻ tiếp theo trong hộp thoại.
- $Ctrl + =$  Tạo chỉ số dưới (ví dụ CaCO3)
- $Ctrl + F2$  Lệnh xem trước khi in (Print Preview)
- Ctrl + F3 Thực hiện cắt một Spike
- Ctrl + F4 Lệnh đóng cửa sổ văn bản
- $Ctrl + F5$  Phục hồi kích thước của cửa sổ văn bản
- Ctrl + F6 Di chuyển đến cửa sổ văn bản kế tiếp.
- $Ctrl + F7$  Lệnh di chuyển trên Menu hệ thống
- $Ctrl + F8$  Lệnh thay đổi kích thước cửa sổ menu trên hệ thống.
- Ctrl + F9 Chèn thêm một trường trống.
- $Ctrl + F10$  Thực hiện phóng to cửa sổ văn bản
- Ctrl + F11 Thực hiện khóa một trường.
- $Ctrl + F12$  Thực hiện lệnh mở văn bản (tương ứng với File > Open và Ctrl + O)
- Ctrl + Backspace Thực hiện xóa một từ phía trước.
- #2. Thao tác với phím CTRL + SHIFT, CTRL + ALT
- $Ctrl + Shift + C$  Sao chép toàn bộ định dạng vùng dữ liệu
- $Ctrl + Shift + V$  Dán định dạng đã sao chép
- $Ctrl + Shift + M$  Xóa định dạng của Ctrl + M
- $Ctrl + Shift + T$  Xóa định dạng thụt dòng Ctrl+T
- Ctrl + Shift + Home Lệnh tạo vùng chọn từ vị trí hiện tại lên đầu văn bản
- Ctrl + Shift + End Lệnh tạo vùng chọn từ vị trí hiện tại xuống cuối văn bản
- $Ctrl + Shift + \geq (m\tilde{u}i \hat{t})$  Lưa chon 1 từ phía sau
- $Ctrl + Shift + < (m\tilde{u}i \hat{t})$  Lưa chon 1 từ phía trước
- $Ctrl + Shift + Tab$  Thực hiện sau khi thanh menu được kích hoạt dùng để chọn giữa các thanh menu và thanh công cụ
- $Ctrl + Shift + F8 + Các phím mũi tên$  Thực hiện mở rộng vùng chọn theo từng khối
- Ctrl + Shift +F3 Thực hiện chèn nội dung cho Spike
- $Ctrl + Shift + F5$  Chỉnh sửa lại bookmark (bộ nhơ đã lưu)
- Ctrl + Shift +F6 Di chuyển đến cửa sổ văn bản phía trước
- $Ctrl + Shift + F7$  Cập nhật văn bản từ những tài liệu nguồn đã liên kết
- $Ctrl + Shift + F8$  Thực hiện mở rộng vùng chọn và khối
- Ctrl + Shift +F9 Thực hiện ngắt liên kết đến một trường
- Ctrl + Shift +F10 Thực hiện kích hoạt thanh thước kẻ đối với Word 2007 trở lên
- Ctrl + Shift +F11 Thực hiện mở khóa một trường
- $Ctrl + Shift + F12$  Mở lệnh in (giống với phím tắt Ctrl + P)
- $Ctrl + Shift +=$  Tạo chỉ số trên (ví dụ: Cm3)
- $Ctrl + Alt + F1 Hi\acute{e}n$  thị thông tin hệ thống nhanh
- $Ctrl + Alt + F2L<sub>e</sub><sup>2</sup> *h h h h h h h h h h h h h h h h h h h h h h h h h h h h h*$
- #3. Thao tác với phím ALT
- $Alt + F10$  Khởi đông menu lệnh
- Alt + Spacebar Hiển thi menu hệ thống
- $Alt + K\circ$  tự gạch chân Thực hiện chọn hoặc bỏ chọn mục đó.
- $Alt + M\ddot{u}i$  tên xuống Hiển thị danh sách của danh sách sổ xuống.
- Alt + Home  $V\hat{e}$  ô đầu tiên của dòng hiện tại
- Alt + End  $V\hat{e}$  ô cuối cùng của dòng hiện tại
- Alt + Page up Về ô đầu tiên của cột
- Alt + Page down Về ô cuối cùng của cột
- $Alt + F1$  Di chuyển đến trường kế tiếp
- $Alt + F3$  Tạo một từ tự động cho từ đang chọn

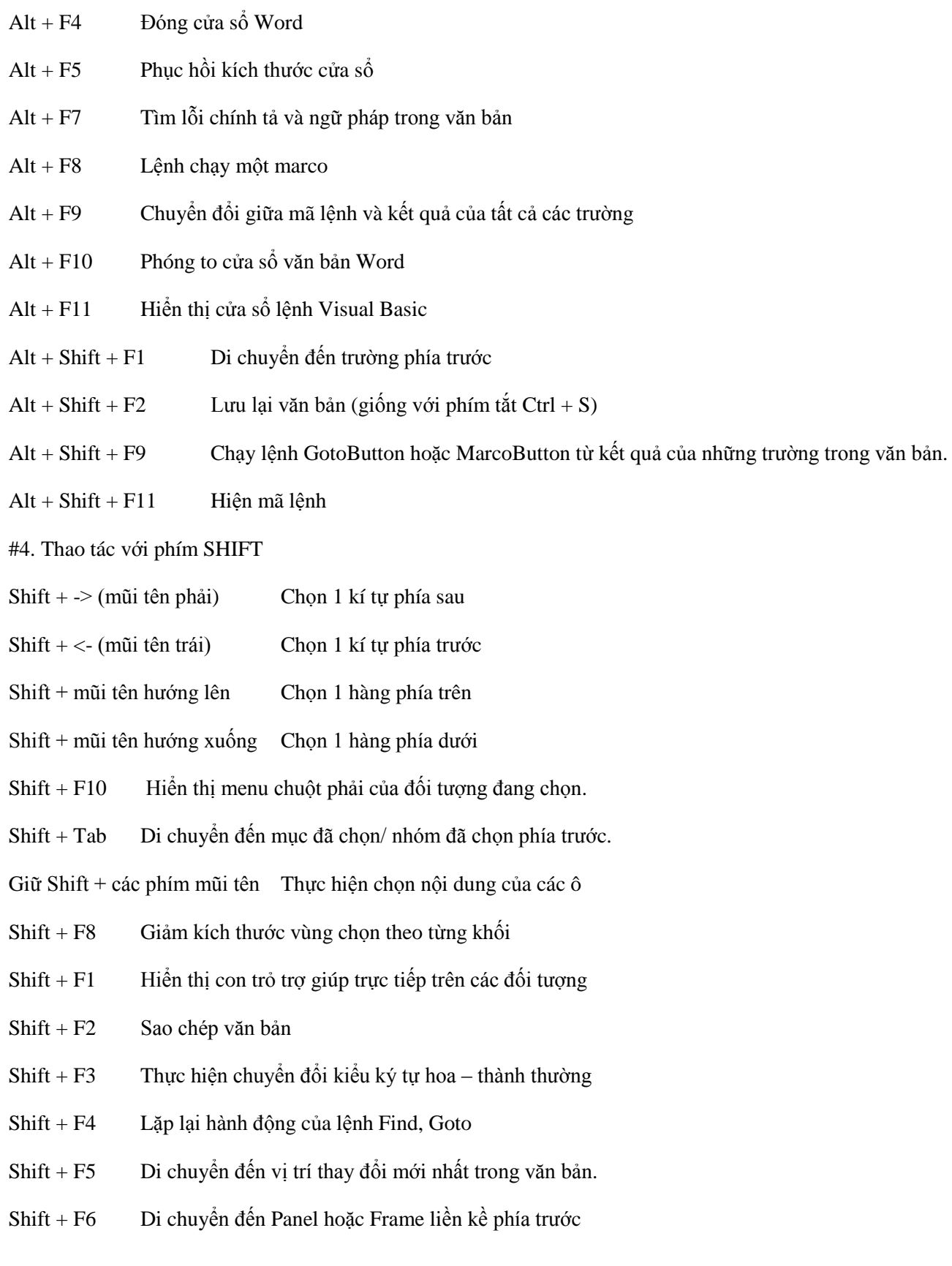

- Shift + F7 Thực hiện lệnh tìm từ đồng nghĩa
- $Shift + F8$  Thu gọn vùng chọn
- Shift + F9 Chuyển đổi qua lại giữ đoạn mã và kết quả của một trường trong văn bản.
- Shift + F10  $\overrightarrow{H}$  Hiển thị menu chuột phải trên các đối tượng
- Shift + F11 Di chuyển đến trường liền kề phía trước.
- Shift + F12 Lưu tài liệu (giống với phím tắt Ctrl + S)
- #3. Các phím tắt đơn hữu ích khác
- Backspace Thực hiện xóa 1 kí tự phía trước
- Delete Xóa 1 kí tự phía sau hoặc xóa đối tượng bạn đang chọn (rất hay dùng ✔)
- Enter Thực hiện lệnh (rất hay dùng  $\checkmark$ )
- Tab Di chuyển đến mục chọn/ nhóm chọn tiếp theo (rất hay dùng  $\checkmark$ )
- Home, End Lên đầu văn bản hoặc xuốn cuối văn bản (rất hay dùng  $\checkmark$ )
- ESC Thoát (rất hay dùng  $\checkmark$ )
- Mũi tên lên Lên trên một dòng (rất hay dùng  $\checkmark$ )
- Mũi tên xuống Xuống dưới 1 dòng (rất hay dùng  $\checkmark$ )
- Mũi tên sang trái Di chuyển dấu nháy về phía trước 1 ký tư (rất hay dùng  $\checkmark$ )
- Mũi tên sang phải Di chuyển dấu nháy về phía sau 1 ký tự (rất hay dùng  $\checkmark$ )
- $F1$  Trợ giúp Help
- F2 Di chuyển văn bản hoặc hình ảnh bằng cách chọn hình ảnh, nhấn F2, kích chuột vào nơi bạn muốn di chuyển đến và nhấn Enter
- F3 Chèn chữ tự động (giống với chức năng Insert > Auto Text trong word)
- F4 Lặp lại hành động gần nhất.
- F5 Thực hiện lệnh Goto (giống với menu Edit > Goto)
- F6 Di chuyển đến Panel hoặc Frame kế tiếp
- F7 hực hiện lệnh kiểm tra chính tả
- F8 Mở rộng vùng chọn

Gia Sư Tài Năng Việt https://www.giasudaykem.com.vn/tin-hoc-can-ban.html

- F9 Cập nhật cho những trường đã chọn
- F10 Kích hoạt menu lệnh
- F11 Di chuyển đến trường kế tiếp
- F12 Lệnh lưu lài liệu với tên khác (giống với chức năng File > Save As...)